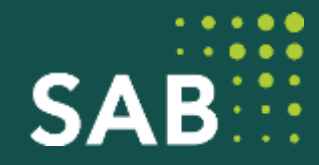

# **Förderrichtlinie RegioPlan**

**Antragsverfahren bei der Bewilligungsstelle SAB**

22. März 2023

## RegioPlan unter www.sab.sachsen.de

 $\left( 9 \right)$ 

œ

Ŧ ٠

 $\mathbf{h}$ 

٠

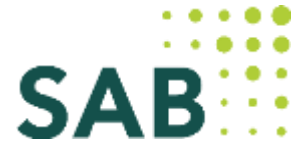

#### Privatpersonen Unternehmen: Öffentliche Kunden Vereine und Organisationen: Über die SAB Service

### FRL RegioPlan - Förderung von Bebauungsplänen und Flächennutzungsplänen (Regionale Planungsförderung)

Förderung der Aufstellung von Bebauungsplänen und Flächennutzungsplänen, um Impulse zur Entwicklung von Gewerbe- und Industrieflächen zu setzen

#### Wichtige Hinweise

#### 1. Aufruf zur Einreichung von Anträgen: Antroppinst bis zum 14. April 2023

- . Je früher die Fürdenung erfolgt, desta höher ist der Fördensatz (d.h. a.B. bis zum Jahr 2024 ist dar amerige Fördenung höher als in den Jahren 2026 und 2027)
- Infoversnstaltung für Kommunen am 22. März 2023 Ive in Dresden (Räume des SMR: Gerokstraße 9 für max. 40-Personen) oder online per Weber: Anmeldungen zum jeweiligen Format sind & hier ab sofort möglich

#### Was bietet mir das Förderprogramm?

- · Fördermittel für die Enteilung von Bebausreppfänen und Flächennutzungsplänen
- Zuschisse für Grundleistungen der Leistungsbilder Bebauungsplan und Flächennutzungsplan gemäß HDAI
- . bei begründetem Bedarf Föderung zusätzlicher Ausgaben für die Leistungstilder Landschaftsplan und Grünordnungsplan umas HOAL
- . Förderung von beugebietsbezogenen Energie- und Wärmekorzegten
- . bei gemeindeübergmifenden Vorhaben kann der Fürderustr wegen zusätzlicher Ausgaben für Vorbereitung, Koordination, interkommunale Abstimmung und Steuerung um bis zu 5 % erhöht werden

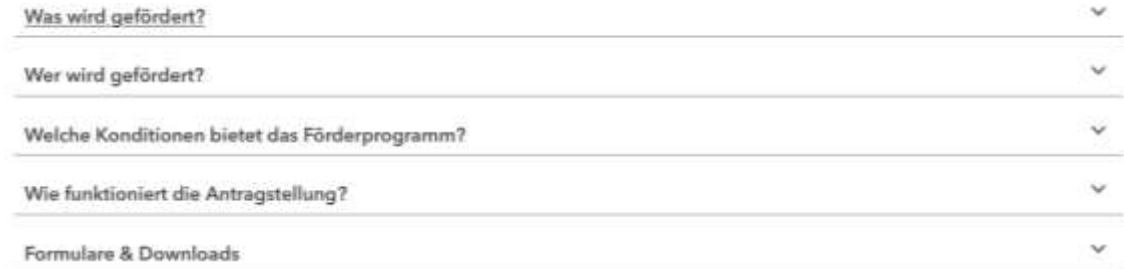

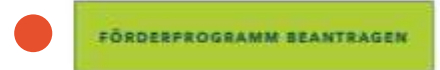

# **Anmeldung im Förderportal**

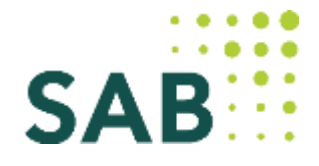

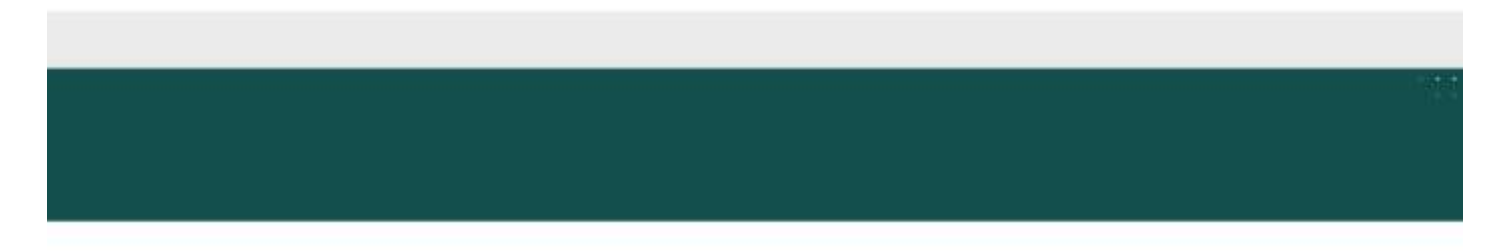

### Anmeldung

Für einen Antrag in diesem Förderprogramm müssen Sie sich mit Ihrer vorhandenen Nutzerkennung anmelden. Wenn Sie noch keinen Zugang haben, eregistrieren Sie sich bitte.

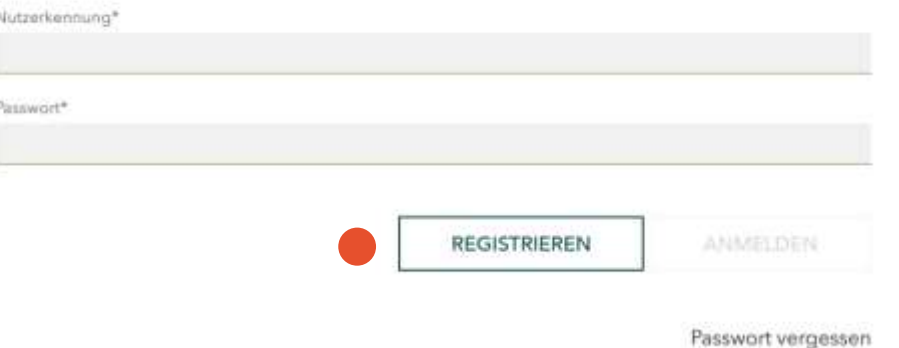

### **Hinweise:**

- Anmeldung nur mit bekannter Nutzerkennung!
- Gemeinden haben i.d.R. bereits eine Nutzerkennung. **Es gibt nur einen Hauptzugang pro Gemeinde. Der Zugangsberechtigte (initiale Nutzer) vergibt Unterrechte**.
- Eine Anmeldung über den Button "Registrieren" ist für die erstmalige Anmeldung am Förderportal nur erforderlich, wenn die Gemeinde / der Planungszweckverband **noch in keinem Programm Kunde** der SAB ist.

**Handbuch zum Förderportal:** 

• <https://www.sab.sachsen.de/de/sab-förderportal>

# **Steuerelemente im Förderportal (1)**

 $\checkmark$ 

h

h

### **Beispiel: Daten zum Vorhaben**

Das Vorhaben umfasst einen\*

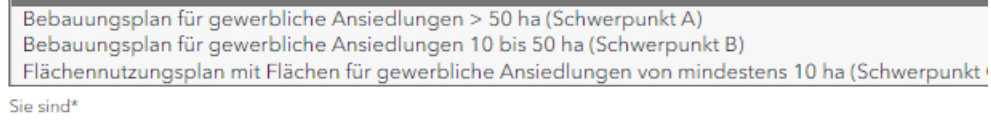

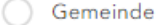

- Landkreis
- Planungszweckverband

Befindet sich das Plangebiet des Vorhabens in Sachsen?\*

Das Plangebiet muss im Freistaat Sachsen liegen. Eine Beantragung der Förderung ist sonst nicht möglich.

- **O** Nein Ja
- Vorhabensbezeichnung\*

**Steuerelemente im Förderportal**

- Mit \* gekennzeichnete Felder sind Pflichtfelder.
- **Der zutreffende Fördergegenstand muss ausgewählt werden. Keine Kombination in einem Antrag möglich.**
- Unzulässige Auswahl führt zu Fehlermeldungen. Eine Antragstellung ist bei fehlerhafter / unzulässiger Eingabe ausgeschlossen
- Vorhabensbezeichnung: z.B. Name des B-Planes (eindeutige Bezeichnung)
- Vorhabensbeschreibung: kurzer Verweis auf hochgeladene Anlage ausreichend

Bitte beschreiben Sie zusammenfassend Ihr Vorhaben (max. 1.500 Zeichen)\*

Wird der IT-Austauschstandard XPlanung verwendet?\*

wird der II-Austauschstandard XPlanung verwendet?"<br>Planungsleistungen sind nur förderfähig, wenn sie unter Verwendung des IT-Austauschstandards (XPlanung) erfolgen

# **Steuerelemente im Förderportal (2)**

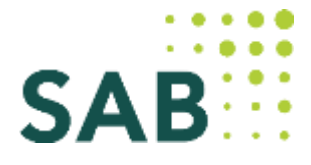

## Ausgaben: Erfassung Ausgabenarten

a Ja C Nein C Teilweise

Bitte geben Sie die Beträge in den nachfolgenden Ausgaben ohne Umsatzsteuer (Netto) an.

Bitte erfassen Sie Ihre Ausgaben.

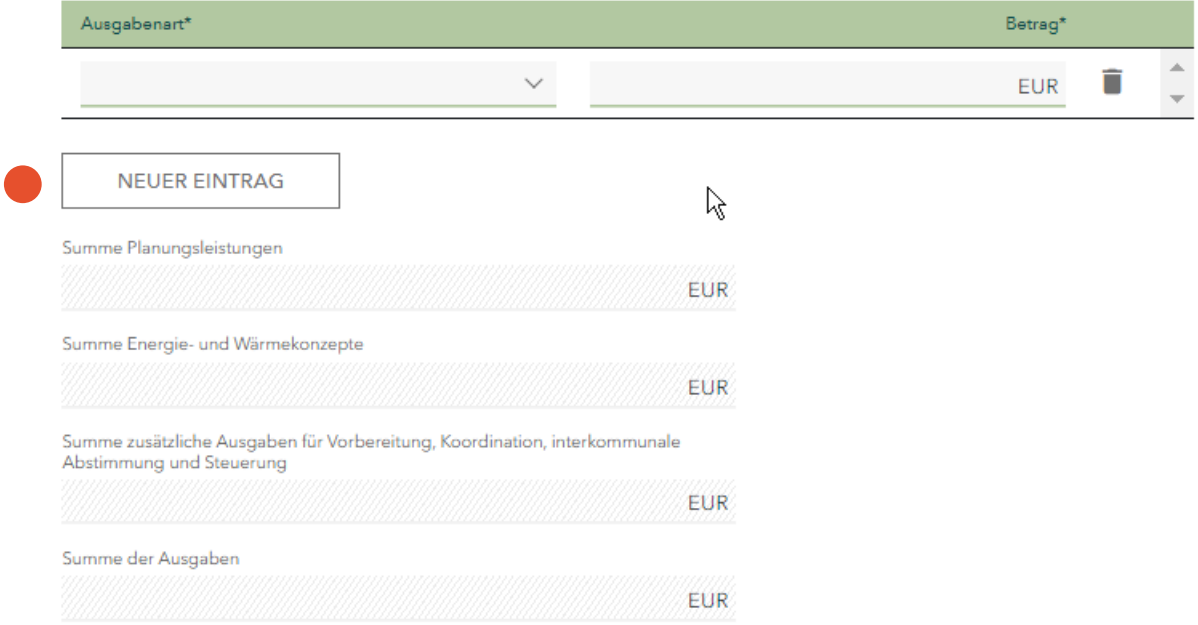

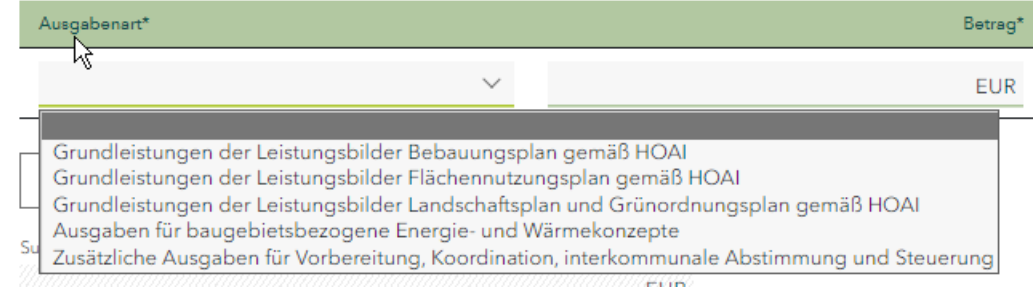

### **Hinweis:**

Es sind nur Eintragungen zu den benannten Ausgabenarten zulässig.

# **Erfassung der Finanzierung im Förderprotal**

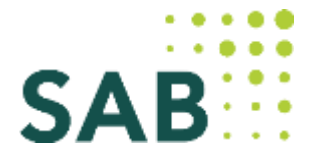

## **Finanzierung**

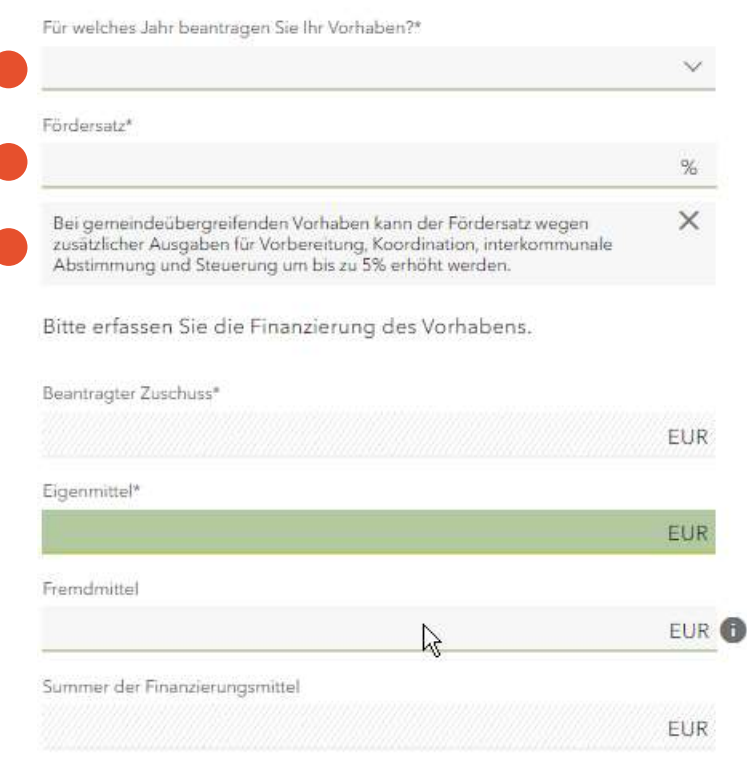

Mit\* gekennzeichnete Felder sind zwingend für die weitere Bearbeitung erforderlich.

### **Hinweise:**

- Jahr des Vorhabens: aktuelles Jahr (Drop-Down-Menü)
- Fördersatz: Eintragung des gemäß Richtlinie zulässigen Fördersatzes für Ihr Vorhaben (ggf. zuzüglich 5 % bei gemeindeübergreifenden Vorhaben)
- Eigenanteil und Fremdmittel: Der Eigenanteil kann durch ein SAB-Darlehen ersetzt werden. Andere Fremdmittel sind nicht zulässig.
- Die Ausgaben müssen durch die Finanzierung gedeckt sein (andernfalls: Fehlermeldung)

## **Hochladen von Anlagen**

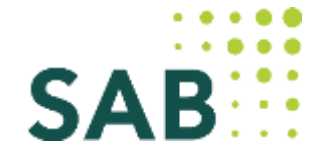

### Felder für Upload von pdf-Dateien

Bitte fügen Sie nachfolgende Unterlagen bzw. Nachweise bei. Anlagen, die Sie hier nicht hochladen, müssen Sie nachreichen.

Diese Übersicht erhalten Sie nach Erstellung des Antrags als Checkliste.

#### Vorhabensbeschreibung (Kopie)

Sollten Sie mit den zur Verfügung stehenden Zeichen zur Vorhabensbeschreibung nicht auskommen, laden Sie hier Ihre Anlage zur Vorhabensbeschreibung hoch.

Laden Sie hier Ihre Datei hoch

#### Anlage 1: Erklärung zur Aktualisierung von bestehenden Bebauungsplänen (Kopie)

Sofern Sie einen bestehenden Bebauungsplan aktualisieren möchten, füllen Sie bitte die zur Verfügung stehende «Anlage 1 aus und fügen diese Ihrem Antrag bei.

Laden Sie hier Ihre Datei hoch

Anlage 2: Beschreibung der Umsetzung der Rankingkriterien\*\* (Kopie)

Die »Anlage 2 ist vollständig ausgefüllt Ihrem Antrag beizufügen. Wandeln Sie bitte die Excel-Datei nach Befüllung in ein PDF-Dokument um und laden dieses hoch.

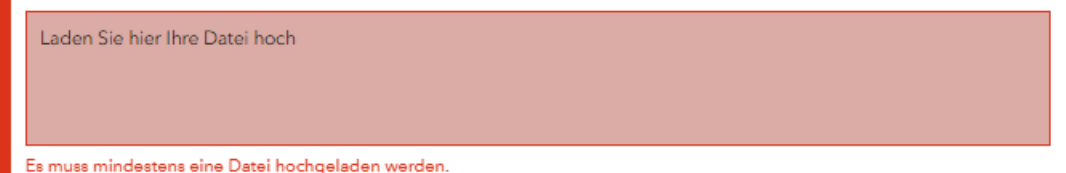

Anlage 4: Ausgaben für die Grundleistungen der Leistungsbilder Landschaftsplan und Grünordnungsplan gemäß HOAI (Kopie)

Sollten Ausgaben für die Grundleistungen der Leistungsbilder Landschaftsplan und Grünordnungsplan gemäß HOAI geplant sein, sind diese zu begründen. Laden Sie bitte die Begründung an dieser Stelle hoch.

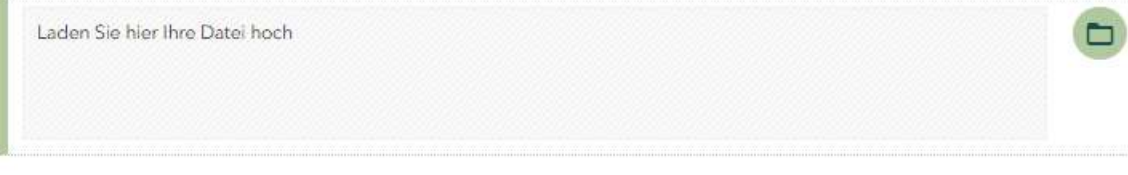

### Anlage 5: Verteilung der benötigten Fördermittel auf Jahresscheiben (Kopie)

Geben Sie bitte in einer formlosen Anlage an, in welchen Jahren Sie den im Antrag angegebenen Gesamtförderbetrag benötigen. Sie können diesen auf die Jahre 2023, 2024 und 2025 verteilen. Begründen Sie bitte die Verteilung kurz und laden Sie die Anlage an dieser Stelle hoch.

Laden Sie hier Ihre Datei hoch

 $\Box$ 

▭

#### Sonstige Unterlagen (Kopie)

An dieser Stelle können Sie weitere Unterlagen hochladen. Bitte beachten Sie die Hinweise zum Programm auf der Internetseite der SAB.

Laden Sie hier Ihre Datei hoch

Folie 7

# **Einreichen des Antrages**

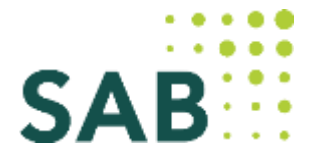

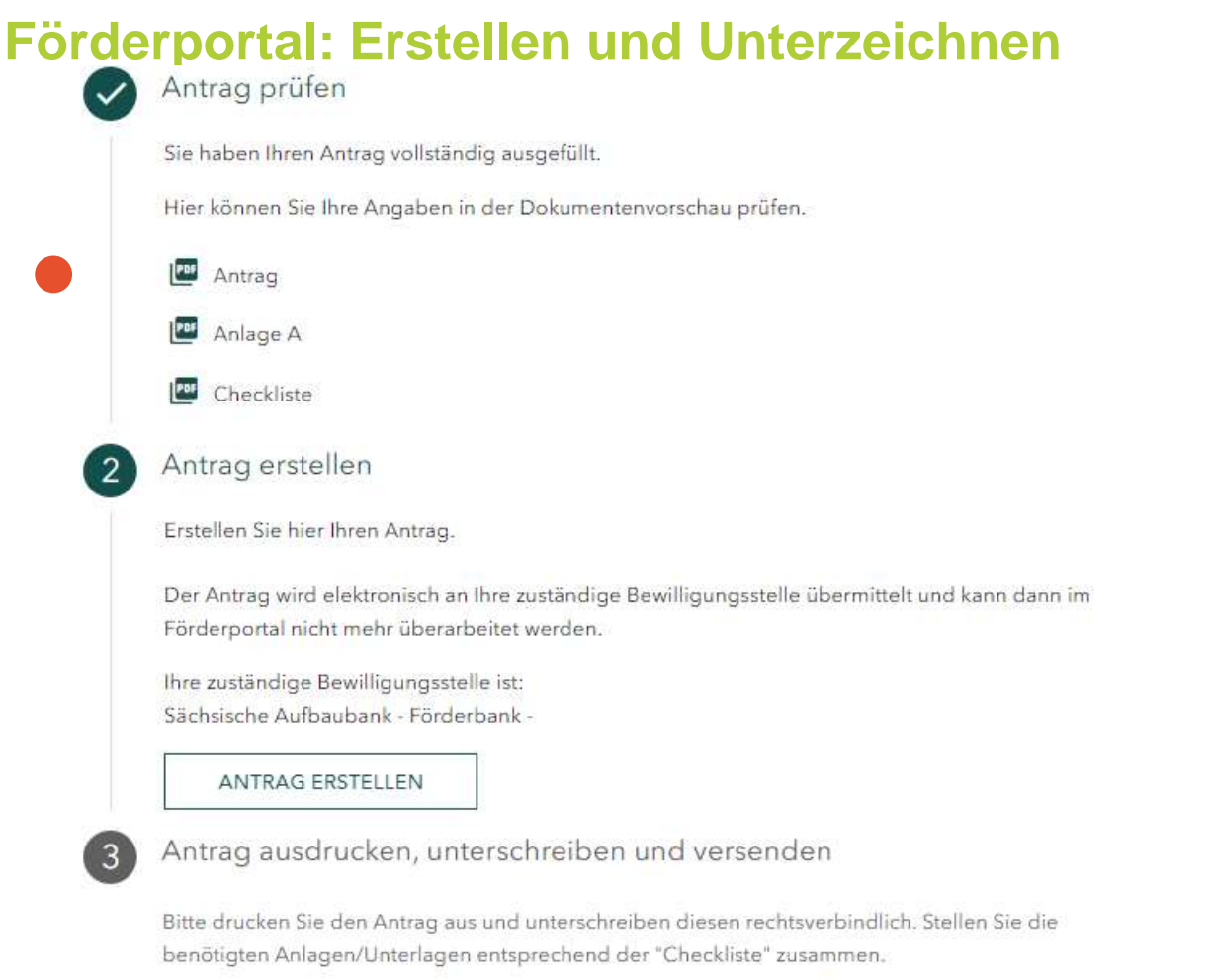

Zum Hochladen nutzen Sie bitte die Funktion im Förderportal "Mitteilung versenden/Unterlagen nachreichen".

### **Hinweis**

Die Unterzeichnung erfolgt erst nach dem Schritt "Antrag erstellen". Laden Sie bitte den unterschriebenen Antrag über die Kachel Vorhaben nachträglich hoch.

Das Einreichen einer Papierversion ist nicht erforderlich.

# **Ihre Ansprechpartner in der SAB**

**Kreis Leipzig** 

 $\widehat{\mathbb{R}}$ 

**Internetseiten (Ausschnitt)**

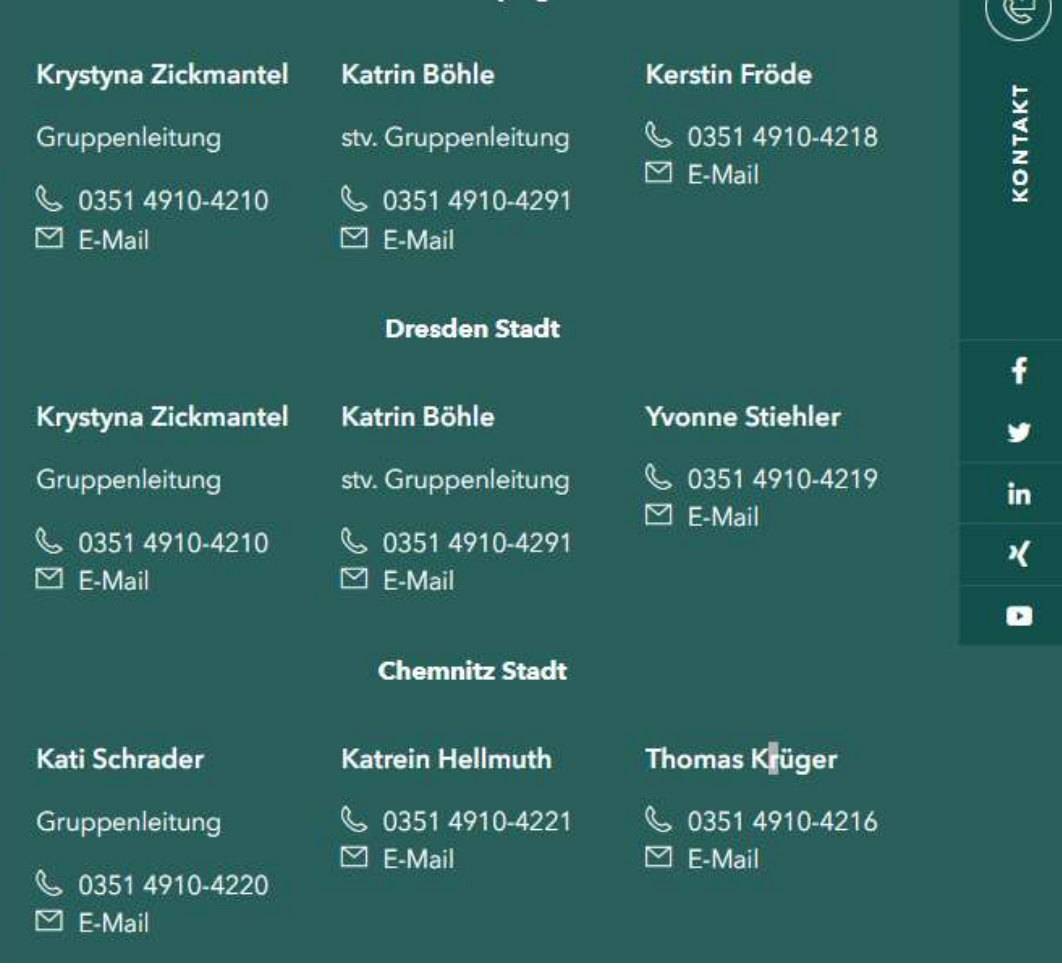

SА